## **KW?? - Gruppe - Fach Lehrer - Aufgabe**

- 1 Dies ist eine einfache Beispielaufgabe.
	- Klicken Sie doppelt oder auf den Stift, um den Inhalt **direkt im rechten Menü** zu bearbeiten.
	- Nutzen Sie den roten Zauberpinsel oben rechts im Menü des Bausteins, um seinen Inhalt zu leeren.

## **Materialien**

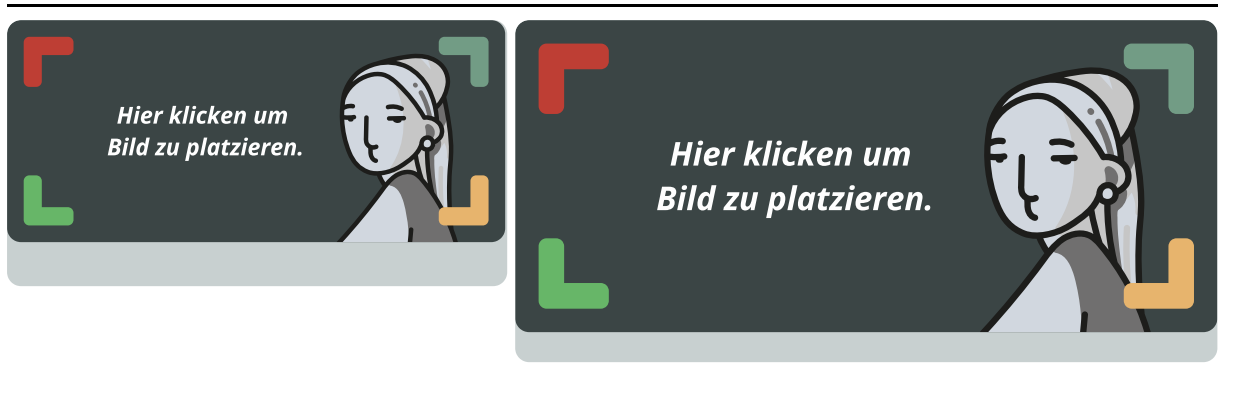

**http://edu4.one**